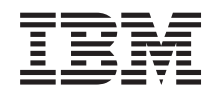

# Systémy IBM - iSeries Manažment systémov - Plánovanie stratégie zá lohovania a obnovy

*Verzia 5, vydanie 4*

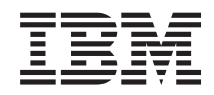

# Systémy IBM - iSeries Manažment systémov - Plánovanie stratégie zá lohovania a obnovy

*Verzia 5, vydanie 4*

### **Poznámka**

Pred použitím týchto informácií a nimi podporovaného produktu si prečítajte informácie v časti ["Právne](#page-24-0) [informácie",](#page-24-0) na strane 19.

#### **Siedme vydanie (február 2006)**

Toto vydanie sa týka verzie 5, vydania 4, modifikácie 0 produktu IBM i5/OS (číslo produktu 5722-SS1) a všetkých nasledujúcich vydaní a modifikácií, ak nie je v nových vydaniach určené inak. Táto verzia nie je určená pre všetky modely RISC (reduced instruction set computer) ani pre všetky modely CISC.

**© Copyright International Business Machines Corporation 2000, 2006. Všetky práva vyhradené.**

# **Obsah**

### **Plánovanie stratégie [zálohovania](#page-6-0) a**

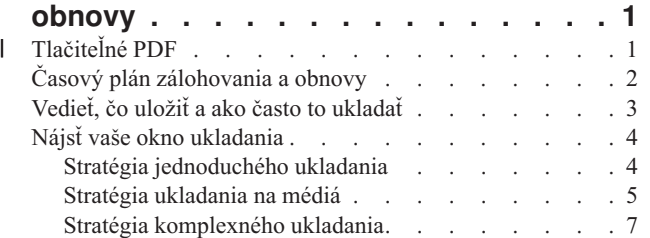

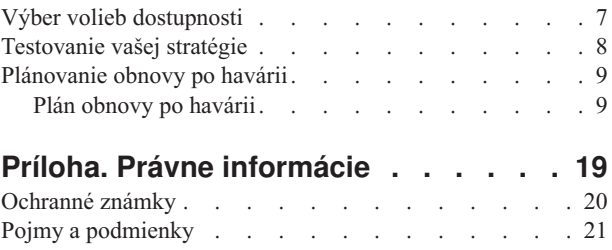

# <span id="page-6-0"></span>**Plánovanie stratégie zálohovania a obnovy**

Táto téma opisuje ako postupovať v prípade potreby použitia záložných kópií, ak stratíte informácie vo vašom systéme.

Počítače vo všeobecnosti a hlavne server IBM eServer iSeries sú veľmi spoľahlivé. Váš systém môže pracovať celé mesiace alebo dokonca roky bez akýchkoľvek problémov, ktoré by vám mohli spôsobiť stratu údajov a informácií. Aj keď frekvencia problémov s počítačmi klesla, ak sa vyskytnú v súčasnosti, ich následky sú oveľa horšie. Firmy sú čoraz viac závislé na počítačoch a informáciách v nich uložených. Informácie, ktoré máte v počítači nemusia byť dostupné nikde inde.

Ukladanie informácií vo vašom systéme je časovo náročné a vyžaduje si disciplínu. Prečo je také dôležité? Prečo by ste si mali nájsť čas na plánovanie a prehodnotenie ochrany údajov?

Pretože môžete mať problém. Budete musieť použiť vaše záložné kópie informácií. Každý systém potrebuje niekedy obnoviť niektoré alebo všetky údaje a informácie.

Časový plán zálohovania a obnovy poskytuje vysoko úrovňový prehľad udalostí, ktoré nastanú počas procesu zálohovania a obnovy.

Po preštudovaní časového plánu zálohovania a obnovy budete pripravení začať plánovať vašu stratégiu. Postupujte podľa týchto krokov:

- 1. Vedieť, čo uložiť a ako často to ukladať.
- 2. Nájsť vaše okno ukladania.
- 3. Výber volieb dostupnosti.
- 4. Testovanie vašej stratégie.

Dokument Plánovanie obnovy po havárii sa vám môže hodiť aj ako prostriedok plánovania.

Táto téma obsahuje informácie o spôsobe plánovania vašej stratégie a o vykonaní volieb pri nastavení vášho systému pre zálohovanie, obnovu a dostupnosť. Informácie o spôsobe vykonania súvisiacich úloh nájdete v dokumente

Zálohovania a obnova a v téme Zálohovanie vášho servera. Rýchly sprievodca dostupnosťou poskytuje informácie o bežných typoch porúch, ktoré sa vyskytujú.

#### **Súvisiace koncepty**

Zálohovanie vášho servera

Rýchly sprievodca dostupnosťou pre váš server iSeries

#### **Tlačiteľné PDF** |

Tento pohľad môžete použiť na zobrazenie a tlač súboru PDF obsahujúceho tieto informácie. |

Ak chcete zobraziť alebo prevziať verziu PDF tohto dokumentu, vyberte Plánovanie stratégie [zálohovania](rzaj1.pdf) a obnovy | (veľkosť 317 KB). |

### **Uloženie súborov PDF** |

Ak chcete uložiť súbor PDF vo vašej pracovnej stanici a neskôr ho zobraziť alebo vytlačiť: |

- 1. Pravým tlačidlom myši kliknite na súbor PDF vo vašom prehliadači (pravým tlačidlom myši kliknite na odkaz vyššie). | |
- 2. Vyberte voľbu, ktorá ukladá súbor PDF lokálne. |
- <span id="page-7-0"></span>3. Prejdite do adresára, kde chcete súbor PDF uložiť. |
- 4. Kliknite na tlačidlo **Uložiť**. |

#### **Prevzatie programu Adobe Reader** |

- Na zobrazenie alebo vytlačenie súborov PDF potrebujete program Adobe Reader. Kópiu si môžete prevziať na [webovej](http://www.adobe.com/products/acrobat/readstep.html) |
- l lokalite [spoločnosti](http://www.adobe.com/products/acrobat/readstep.html) Adobe (www.adobe.com/products/acrobat/readstep.html) .

# **Časový plán zálohovania a obnovy**

Časový plán zálohovania a obnovy začína, keď uložíte informácie a skončí, keď je váš systém úplne obnovený po zlyhaní.

Pri rozhodovaní sa riaďte týmto časovým plánom. Stratégiu ukladania a dostupnosti určujú tieto faktory:

- v Či môžete úspešne ukončiť každý krok uvedený v tabuľke
- v Ako dlho vám to bude trvať

Použite nasledujúci časový plán na vytvorenie špecifických príkladov. Čo ak je známy bod - čas posledného ukladania (1) nedeľa večer a čas poruchy (2) je štvrtok poobede? Ako dlho bude trvať návrat na známy bod? Ako dlho bude trvať ratégiou ukladania, ktorú ste naplánovali?

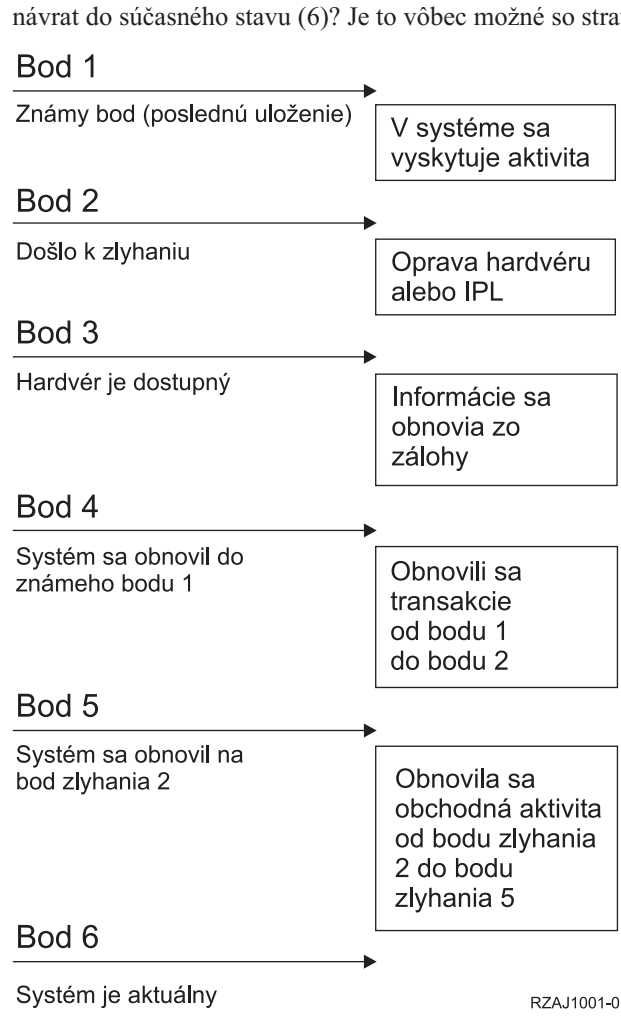

Nasleduje opis obrázku časového plánu:

- v Bod 1: Známy bod (posledné uloženie). V systéme sa vyskytuje aktivita.
- v Bod 2: Nastáva zlyhanie. Nastane oprava hardvéru a počiatočné zavedenie programov (IPL).
- **2** Systémy IBM iSeries: Manažment systémov Plánovanie stratégie zá lohovania a obnovy
- <span id="page-8-0"></span>v Bod 3: Hardvér je dostupný. Informácie sa obnovia zo zálohy.
- v Bod 4: Systém je obnovený po známy bod 1. Transakcie od bodu 1 po bod 2 sú obnovené.
- v Bod 5: Systém je obnovený po bod zlyhania 2. Pracovná aktivita od bodu zlyhania 2 po bod obnovy 5 je obnovená.
- Bod 6: Systém je aktuálny.

#### **Súvisiace koncepty**

["Testovanie](#page-13-0) vašej stratégie" na strane 8

Ak vaša situácia vyžaduje strednú alebo komplexnú stratégiu ukladania, vyžaduje pravidelnú prehliadku.

#### **Súvisiaci odkaz**

"Vedieť, čo uložiť a ako často to ukladať"

Vo vašom systéme by ste mali všetko ukladať tak často, ako je to možné.

### **Vedieť, čo uložiť a ako často to ukladať**

Vo vašom systéme by ste mali všetko ukladať tak často, ako je to možné.

Ak pravidelne všetko neukladáte, nemusíte byť pripravený na obnovu zo straty lokality alebo určitých porúch diskov. Ak ukladáte správne časti vášho servera iSeries, môžete vykonať obnovu po bod 4 (posledné uloženie) časového plánu zálohovania a obnovy. Mali by ste ukladať časti vášho systému, ktoré sa denne často menia. Každý týždeň by ste mali uložiť tie časti vášho systému, ktoré sa menia zriedkavejšie.

### **Časti vášho systému, ktoré sa menia často**

Táto tabuľka zobrazuje časti systému, ktoré sa často menia a mali by sa ukladať denne.

*Tabuľka 1. Na uloženie každý deň*

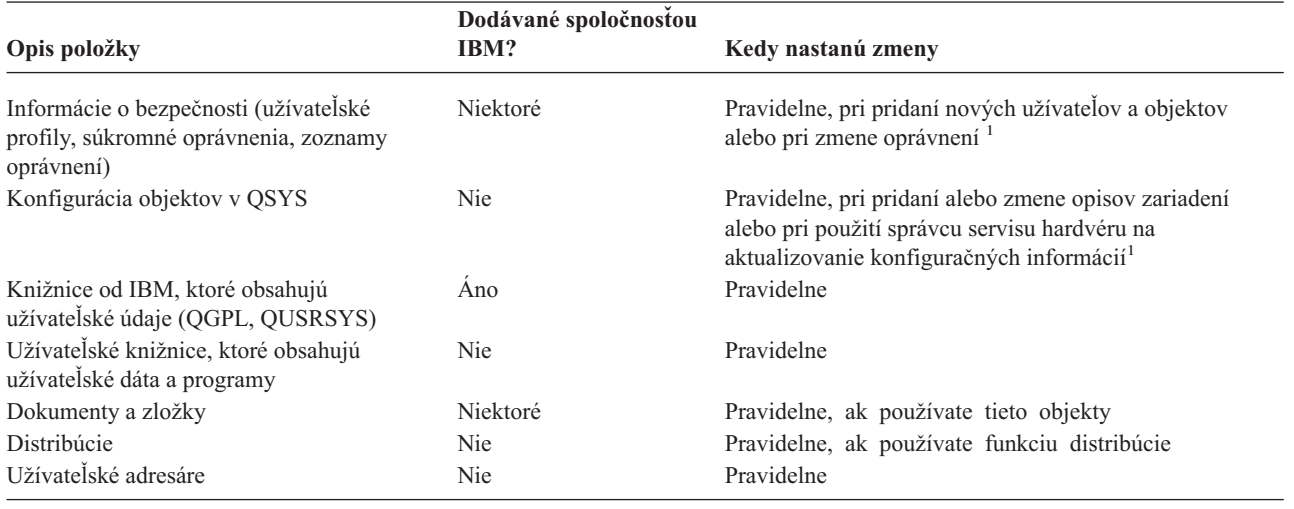

**<sup>1</sup>** Tieto objekty sa môžu zmeniť pri aktualizácii licenčných programov.

### **Časti vášho systému, ktoré sa nemenia často**

Táto tabuľka ukazuje časti systému, ktoré sa menia zriedkavejšie, stačí ich preto zálohovať raz za týždeň.

#### <span id="page-9-0"></span>*Tabuľka 2. Na uloženie každý týždeň*

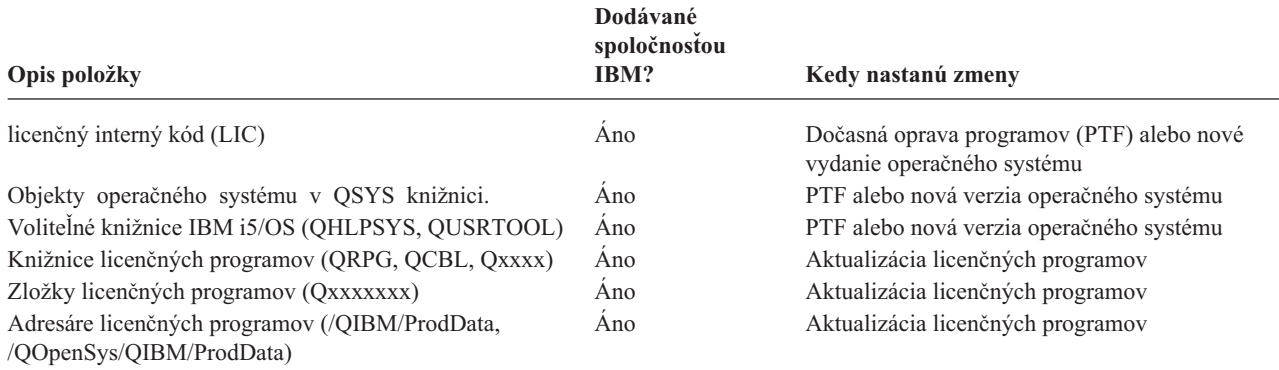

#### **Súvisiace koncepty**

"Časový plán [zálohovania](#page-7-0) a obnovy" na strane 2

Časový plán zálohovania a obnovy začína, keď uložíte informácie a skončí, keď je váš systém úplne obnovený po zlyhaní.

#### **Súvisiaci odkaz**

"Stratégia jednoduchého ukladania"

Ak máte dlhé ukladacie okno, znamená to, že máte denne 8 až 12 hodinový blok dostupného času, počas ktorého váš systém nepracuje (vrátane práce v dávkach). Najjednoduchšia stratégia ukladania ukladá všetko každú noc alebo počas hodín mimo prevádzky.

### **Nájsť vaše okno ukladania**

Veľkosť vášho okna ukladania určuje kedy a ako spúšťate vaše procedúry ukladania a takisto čo ukladáte.

**Ukladacie okno** je časové obdobie, počas ktorého je váš systém nedostupný pre používateľov, až kým neukončíte operácie ukladania. Ak chcete zjednodušiť obnovu údajov, uložte ich, keď je váš systém v známom bode a vaše údaje sa nemenia.

Ak vyberiete stratégiu uloženia, mali by ste zvážiť, čo vaši užívatelia považujú za prijateľné okno uloženia, hodnotu údajov, ktoré môžete stratiť a množstvo času potrebného na obnovu.

Ak je váš systém pre vašu firmu natoľko dôležitý, že si nemôžete dovoliť ani plánované ukladacie okno, pravdepodobne si nemôžete dovoliť ani nečakaný výpadok prúdu. Mali by ste dôkladne zvážiť všetky voľby dostupnosti servera iSeries, vrátane klastrov. Téma Rýchly sprievodca dostupnosťou pre váš server iSeries obsahuje viac informácií o voľbách dostupnosti.

Na základe veľkosti vášho okna ukladania zvoľte jednu z nasledujúcich stratégií ukladania: jednoduchá, stredná alebo komplexná. Potom prehodnoťte svoje rozhodnutie o tom, ako má váš systém ukladať strategické miesta kvôli obnove.

#### **Súvisiace koncepty**

Rýchly sprievodca dostupnosťou pre váš server iSeries

### **Stratégia jednoduchého ukladania**

Ak máte dlhé ukladacie okno, znamená to, že máte denne 8 až 12 hodinový blok dostupného času, počas ktorého váš systém nepracuje (vrátane práce v dávkach). Najjednoduchšia stratégia ukladania ukladá všetko každú noc alebo počas hodín mimo prevádzky.

Na to môžete využiť voľbu 21 (Entire system) z ponuky ukladania (Save). Voľbu 21 môžete naplánovať na spustenie v určenom čase bez operátora (neobsluhovane).

<span id="page-10-0"></span>Túto metódu môžete použiť aj na uloženie celého systému po zaktualizovaní alebo aplikovaní dočasných opráv programov (PFT).

Možno zistíte, že nemáte dostatok času alebo schopností páskovej jednotky na spustenie voľby 21 bez operátora. Stále však máte možnosť jednoduchej stratégie:

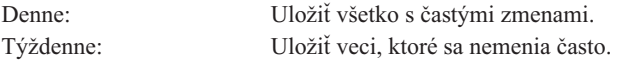

Voľba 23 (All user data) v ponuke Save uloží veci, ktoré sa menia pravidelne. Voľba 23 sa dá naplánovať na neobsluhované spustenie. Aby sa dala spustiť neobsluhovane, musíte mať k dispozícii záložné médiá s dostatočnou kapacitou.

Ak váš systém nepracuje dlhší čas cez víkend, vaša stratégia ukladania môže vyzerať takto:

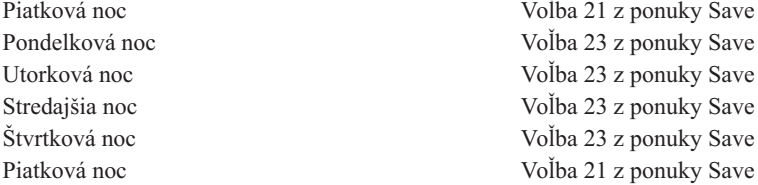

#### **Súvisiaci odkaz**

"Vedieť, čo uložiť a ako často to [ukladať"](#page-8-0) na strane 3

Vo vašom systéme by ste mali všetko ukladať tak často, ako je to možné.

### **Stratégia ukladania na médiá**

Máte stredné okno ukladania a to znamená, že máte 4 - 6 hodinový časový blok dostupný každý deň, počas ktorého systém nevykonáva žiadnu aktivitu. Túto stratégiu použite, ak zistíte, že nemáte dostatočne dlhé okno ukladania pre jednoduchú stratégiu uloženia.

Možno to znamená priveľa dávkovej práce pre váš systém počas noci. Alebo máte príliš veľké súbory a ich ukladanie trvá dlhý čas. V tomto prípade môžete potrebovať vyvinúť strednú stratégiu uloženia, čo znamená, že zložitosť uloženia a obnovy je stredná.

Keď chcete vypracovať stratégiu ukladania na médiá, riaďte sa týmto princípom: čím viac zmien, tým častejšie ukladanie. Pri vyhodnocovaní, ako často sa vaše objekty menia, musíte byť dôkladnejší ako pri používaní jednoduchej stratégie.

Existuje niekoľko dostupných metód, ako používať stratégiu zálohovania na médiá. Môžete použiť jednu z nich alebo ich kombináciu:

- Uložiť zmenené objekty.
- v Žurnálovať objekty a uložiť žurnálové prijímače.

### **Uloženie zmenených objektov**

Existuje niekoľko príkazov na ukladanie iba tých informácií, ktoré boli zmenené od poslednej operácie ukladania alebo od určitého dátumu a času.

Ak chcete uložiť len objekty, ktoré sa zmenili od posledného uloženia knižnice alebo skupiny knižníc, použite príkaz SAVCHGOBJ (Save Changed Objects). To môže byť užitočné hlavne v prípadoch, keď sa programy a dátové súbory nachádzajú v tej istej knižnici. Zvyčajne sa súbory dát menia často a programy zriedkavejšie. Ak si želáte uložiť zmeny len v tých súboroch, ktoré sa zmenili, použite príkaz SAVCHGOBJ.

Takisto môžete použiť príkaz SAVDLO (Save Document Library Object), čím sa uložia iba dokumenty a zložky, ktoré sa zmenili. Podobne môžete použiť príkaz Uložiť (SAV) na uloženie objektov do adresárov, ktoré sa zmenili od určitého bodu.

Ďalej si môžete vybrať uloženie zmenených objektov, ak vaše dávkové pracovné zaťaženie je počas niektorej noci väčšie. Napríklad:

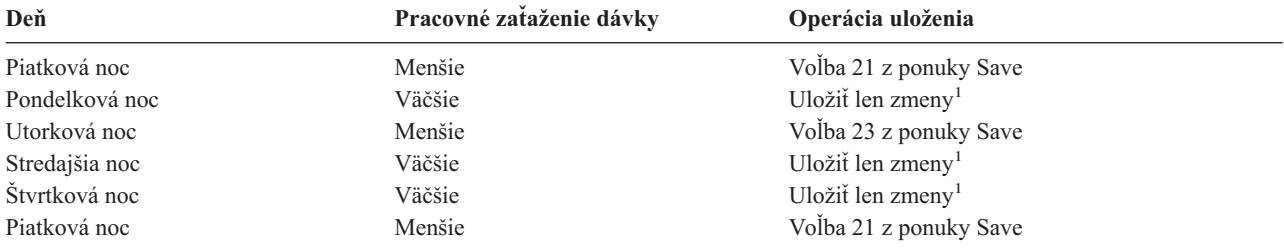

**<sup>1</sup>** Použite kombináciu príkazov SAVCHGOBJ, SAVDLO a SAV.

### **Žurnálovanie objektov a uloženie žurnálových prijímačov**

Ak vaše operácie uloženia databázových súborov trvajú dlho, pretože vaše súbory sú veľké, uloženie zmenených objektov vám nepomôže.

Ak máte člen súboru so 100 000 záznamami a jedným zmeneným záznamom, príkaz SAVCHGOBJ uloží celý člen súboru. V tomto prípade môže byť lepším riešením žurnálovanie vašich databázových súborov a uloženie žurnálových prijímačov, napriek tomu, že ich obnova je komplexný proces.

Podobný princíp platí pre objekty integrovaného súborového systému a oblasti údajov. Ak vaše operácie uloženia objektov a údajových oblastí integrovaného súborového systému trvajú dlho, môžete zvoliť žurnálovať objekty a zefektívniť tak operácie uloženia. Uloženie žurnálových prijímačov môže byť lepšia voľba.

Keď žurnálujete objekty, systém zapisuje kópiu každej zmeny v objekte do žurnálového prijímača. Keď potom uložíte žurnálový prijímač, uložíte len zmenené časti objektu, nie celý objekt.

Ak žurnálujete objekty a máte dávkové pracovné zaťaženie, ktoré sa mení, vaša stratégia ukladania by mohla vyzerať takto:

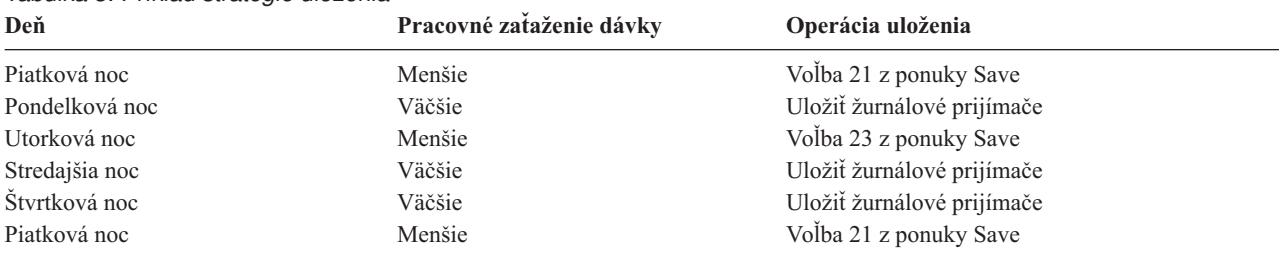

### *Tabuľka 3. Príklad stratégie uloženia*

#### **Poznámky:**

- 1. Aby ste využili všetky výhody, ktoré ochrana žurnálovaním poskytuje, mali by ste pravidelne ukončovať a ukladať žurnálové prijímače. Ako často ich budete ukladať, závisí od počtu žurnálových zmien. Uloženie žurnálových prijímačov niekoľkokrát počas dňa môže byť pre vás vhodné. Spôsob uloženia žurnálových prijímačov závisí od toho, či sú v jednej knižnici, alebo vo viacerých oddelených knižniciach. Podľa toho použite príkaz SAVLIB (Save Library) alebo príkaz SAVOBJ (Save Object).
- 2. Aby ste mohli aplikovať záznamy žurnálu na objekt, musíte uložiť nové objekty. Ak vaše aplikácie pravidelne pridávajú nové objekty, mali by ste pouvažovať o použití stratégie SAVCHGOBJ, buď samotnej alebo v kombinácii so žurnálovaním.

<span id="page-12-0"></span>**Súvisiace koncepty**

Manažment žurnálov

# **Stratégia komplexného ukladania**

Máte malé ukladacie okno, čo znamená, že sa nikdy nestane, alebo len na veľmi krátky čas, že by sa váš systém nepoužíval na interaktívnu prácu alebo prácu v dávkach.Veľmi malé ukladacie okno si vyžaduje komplexnú stratégiu pre ukladanie a obnovu.

Napriek tomu, že používate tie isté nástroje a postupy, ktoré sú opísané v časti Stratégia ukladania na médiá, používate ich oveľa dôkladnejšie a detailnejšie. Napríklad môžete potrebovať uložiť špecifické kritické súbory v konkrétnom čase dňa alebo týždňa. Takisto môžete zvážiť použitie nástroja, napríklad IBM Backup Recovery and Media Services for iSeries (BRMS).

Uloženie vášho systému, keď je aktívny, je často potrebné v komplexnej stratégii ukladania. Parameter SAVACT (save active) je podporovaný v týchto príkazoch:

- Save Library (SAVLIB)
- Save Object (SAVOBJ)
- Save Changed Objects (SAVCHGOBJ)
- Save Document Library Object (SAVDLO)
- Save (SAV)

Ak používate podporu ″ukladania počas aktivity″, môžete značne obmedziť čas nedostupnosti súborov. Keď si systém vytvorí kontrolný bod pre všetky objekty, ktoré sa ukladajú, tieto objekty sa môžu používať. Podpora ″ukladania počas aktivity″ sa môže skombinovať so žurnálovaním a riadením odovzdania zmien, aby sa zjednodušila procedúra obnovy. Ak použijete hodnoty \*LIB alebo \*SYNCLIB s parametrom SAVACT, mali by ste použiť žurnálovanie pre zjednodušenie obnovy. Ak použijete hodnotu \*SYSDFN s parametrom SAVACT, musíte použiť potvrdené riadenie, ak knižnica, ktorú ukladáte, má súvisiace objekty databázy. Ak si vyberiete podporu ″ukladania počas aktivity″, uistite sa, že rozumiete tomuto procesu a skontrolujte, či sú kontrolné body na vašom systéme dobre vytvorené.

Takisto môžete znížiť množstvo času nedostupnosti súborov, ak vykonáte operácie uloženia vo viac ako jednom zariadení súčasne, alebo ak vykonáte *súbežné operácie uloženia*. Napríklad môžete uložiť knižnice na jedno zariadenie, zložky na iné zariadenie a adresáre na ďalšie zariadenie. Tiež môžete uložiť rôzne skupiny knižníc alebo objektov do rozdielnych zariadení.

Viaceré zariadenia môžete používať súčasne, ak vykonáte *paralelnú operáciu uloženia*. Ak chcete vykonávať paralelné operácie ukladania, potrebujete aplikáciu Backup Recovery and Media Services alebo aplikácie, ktoré vám dovoľujú vytvoriť médiom definované objekty.

Viac informácií o podpore počas spusteného systému, súbežných a paralelných operáciách uloženia nájdete v dokumente Zálohovanie vášho servera.

#### **Súvisiace koncepty**

IBM Backup Recovery and Media Services for iSeries

Kým je aktívny

Viac ako jedno zariadenie

Zálohovanie vášho servera

Riadenie potvrdenia zmien

Manažment žurnálov

## **Výber volieb dostupnosti**

Voľby dostupnosti sú doplnkom dobrej ukladacej stratégie, nie jej nahradením.

<span id="page-13-0"></span>Voľby dostupnosti môžu výrazne redukovať čas obnovy po poruche systému. V niektorých prípadoch vás voľby dostupnosti ochránia pred nutnosťou vykonať obnovu.

Pre zdôvodnenie ceny používania volieb dostupnosti potrebujete pochopiť nasledujúce položky:

- Hodnotu vášho systému
- Náklady plánovaného ale aj neočakávaného vyradenia systému
- v Aké sú vaše požiadavky na dostupnosť

Nasledujúci zoznam obsahuje voľby dostupnosti, ktoré môžete použiť na doplnenie vašej stratégie ukladania:

- v Riadenie žurnálov vám umožní obnoviť zmeny objektov, ktoré sa vyskytli od vášho posledného úplného uloženia.
- v Ochrana prístupovej cesty vám umožní znovu vytvoriť poradie, v akom sa spracúvajú záznamy v databázovom súbore.
- v Diskové oblasti obmedzujú množstvo údajov, ktoré musíte obnoviť do diskovej oblasti v zlyhanej jednotke.
- v Ochrana parity zariadenia vám umožní zrekonštruovať údaje, ktoré sú stratené; systém môže počas rekonštruovania údajov pokračovať v činnosti.
- v Ochrana zrkadlením vám pomáha udržiavať vaše údaje dostupné, pretože máte dve kópie údajov na dvoch osobitných diskových jednotkách.
- v Zoskupovanie do klastrov vám umožňuje uchovávať niektoré alebo všetky údaje na dvoch systémoch; sekundárny systém môže prevziať kontrolu nad kritickými programami aplikácií, ak primárny systém zlyhá.

Rýchly sprievodca dostupnosťou pre tému iSeries obsahuje informácie, ktoré môžete použiť pri implementácii riešenia dostupnosti vo vašom serveri iSeries.

**Súvisiace koncepty**

Rýchly sprievodca dostupnosťou pre váš server iSeries

**Súvisiaci odkaz**

Špeciálne hodnoty pre príkaz SAVLIB

### **Testovanie vašej stratégie**

Ak vaša situácia vyžaduje strednú alebo komplexnú stratégiu ukladania, vyžaduje pravidelnú prehliadku.

Pravidelná prehliadka vyzerá nasledovne:

- v Ukladáte **všetko** príležitostne?
- v Čo potrebujete ma obnovu do stavu (4) v časovom pláne Zálohovanie a obnova?
- v Používate voľby ako žurnálovanie alebo ukladanie zmenených objektov, aby vám pomáhali dostať sa z bodu poruchy (5)? Viete, ako obnovovať použitím týchto volieb?
- v Pridali ste nové aplikácie? Sú nové knižnice, zložky a adresáre stále zálohované?
- v Ukladáte knižnice od IBM, ktoré obsahujú užívateľské údaje (napríklad QGPL a QUSRSYS)?

**Poznámka:** Téma Špeciálne hodnoty pre príkaz SAVLIB uvádza všetky knižnice od IBM, ktoré obsahujú užívateľské údaje.

• Otestovali ste obnovu?

Najlepším spôsobom, ako otestovať vašu stratégiu ukladania, je otestovať obnovu. Hoci ju môžete testovať aj vo vašom systéme, je to riskantné. Ak ste všetko úspešne neuložili, pri obnove môžete stratiť informácie.

Množstvo organizácií ponúka testovanie obnovy ako jednu zo svojich služieb. Organizácia IBM [Continuity](http://www.ibm.com/services/continuity/recover1.nsf) and

[Recovery](http://www.ibm.com/services/continuity/recover1.nsf) Services  $\ddot{\bullet}$  je jednou z organizácií, ktoré vám môžu poskytnúť asistenciu s testovaním obnovy. **Súvisiace koncepty**

<span id="page-14-0"></span>"Časový plán [zálohovania](#page-7-0) a obnovy" na strane 2

Časový plán zálohovania a obnovy začína, keď uložíte informácie a skončí, keď je váš systém úplne obnovený po zlyhaní.

## **Plánovanie obnovy po havárii**

Táto téma vám poskytuje pokyny pre informácie a procedúry, ktoré potrebujete pri obnove po havárii.

Cieľom plánu obnovy po havárii je kontrola, že dokážete zareagovať na haváriu alebo inú pohotovosť, ktorá ovplyvňuje informačné systémy, spôsobom, ktorý minimalizuje efekt operácie na prevádzku podniku. Ak ste si vložili informácie opísané v tejto téme do vášho dokumentu, zálohujte ho na vzdialenom, ale dostupnom a hlavne bezpečnom mieste.

Nachádza sa tu šablóna, ktorú môžete použiť pri tvorbe vášho plánu obnovy po havárii. Túto šablónu si môžete pozrieť, vytlačiť, stiahnuť a vytlačiť vo forme PDF.

### **Plán obnovy po havárii**

Táto téma vám dá informácie pre vytvorenie plánu obnovy po havárii.

### **Časť 1. Hlavné ciele tohto plánu**

Hlavnými cieľmi tohto plánu sú nasledujúce položky:

- v Minimalizovať prerušenia normálnej prevádzky.
- Limitovať veľkosť škôd a poškodenia.
- v Minimalizovať ekonomický dopad prerušenia.
- v Vytvoriť vopred alternatívne spôsoby činnosti.
- v Poučiť zamestnancov o postupoch pri haváriách.
- v Poskytnúť plynulé a rýchle obnovenie činnosti.

### **Časť 2. Personál**

*Tabuľka 4. Personál*

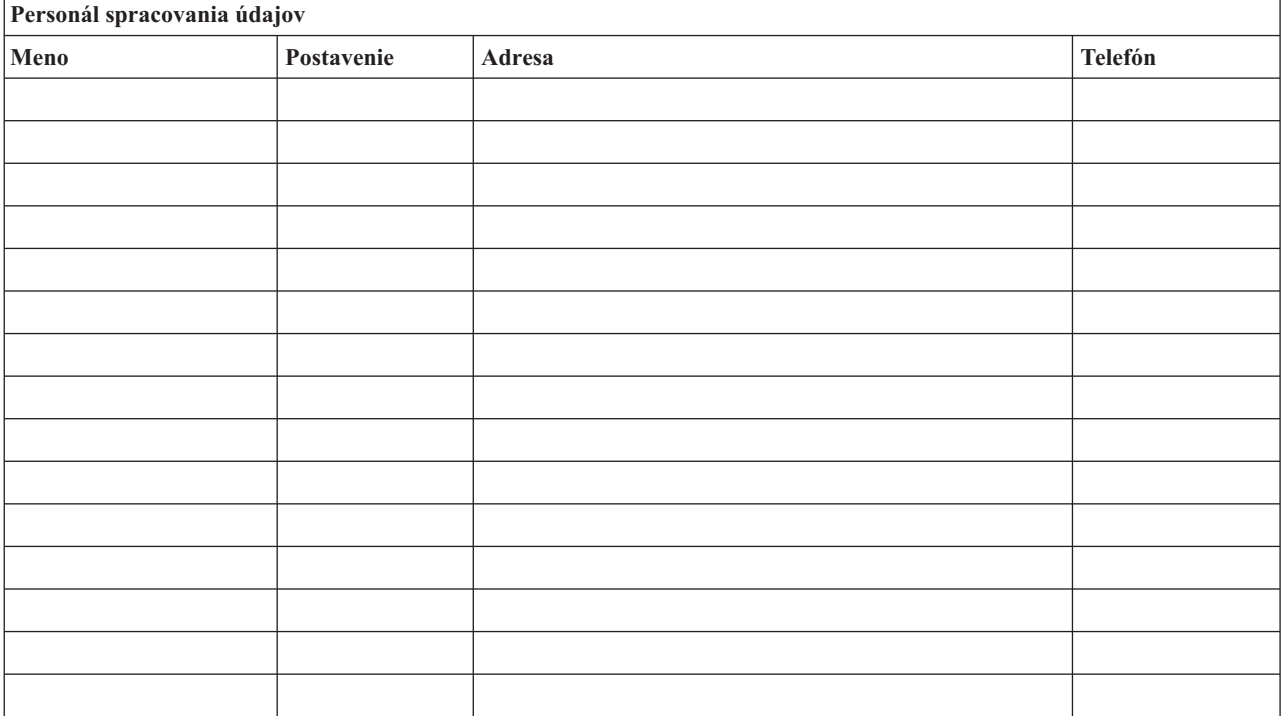

<span id="page-15-0"></span>*Tabuľka 4. Personál (pokračovanie)*

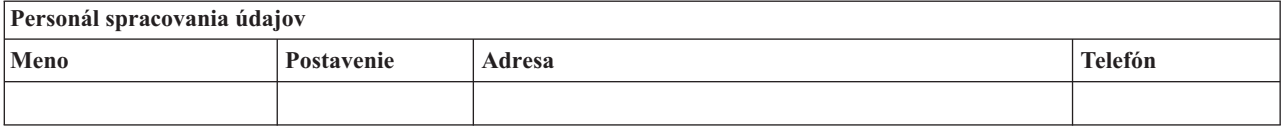

**Poznámka:** K tejto časti plánu pripojte kópiu tabuľky organizácie vašej firmy.

### **Časť 3. Profil aplikácie**

Na skompletizovanie tejto časti použite príkaz Display Software Resources (DSPSFWRSC).

*Tabuľka 5. Profil aplikácie*

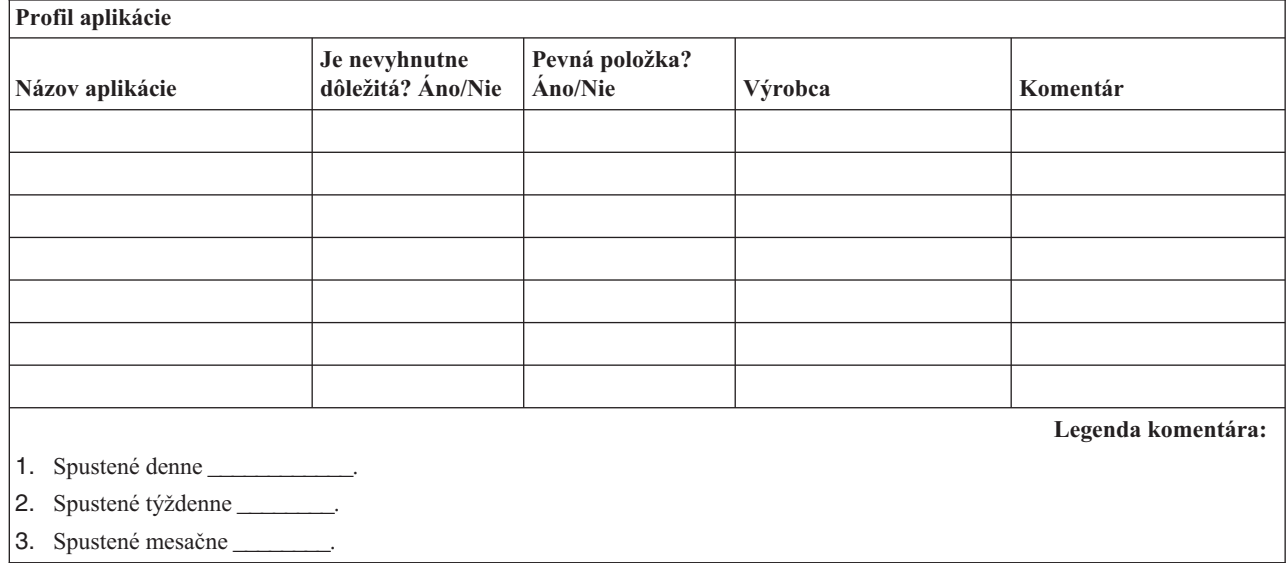

### **Časť 4. Profil inventára**

Aby ste skompletizovali túto časť, použite príkaz WRKHDWPRD (Work with Hardware Products). Tento zoznam by mal obsahovať nasledujúce položky:

- Procesorové jednotky
- Diskové jednotky
- Modely

|

- Radiče pracovných staníc
- · Osobné počítače
- · Náhradné pracovné stanice
- Telefóny
- v Klimatizáciu alebo vykurovanie
- · Systémovú tlačiareň
- v Páskové a diskové jednotky
- Radiče
- I/O procesory
- v Všeobecné dátové komunikácie
- · Náhradné obrazovky
- Skrinky

### · Zvlhčovač alebo sušič

### *Tabuľka 6. Profil inventára*

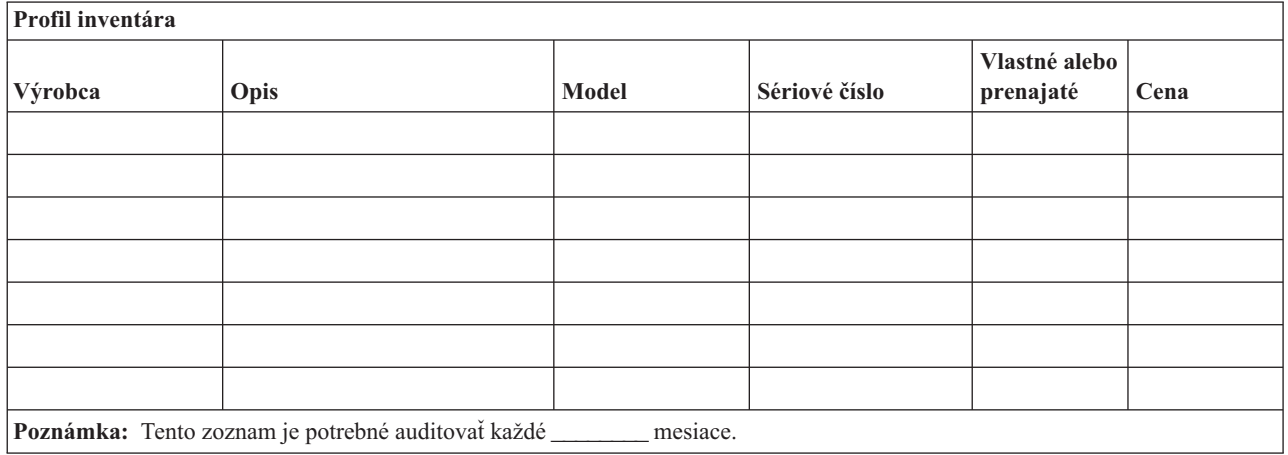

#### *Tabuľka 7. Rôzny inventár*

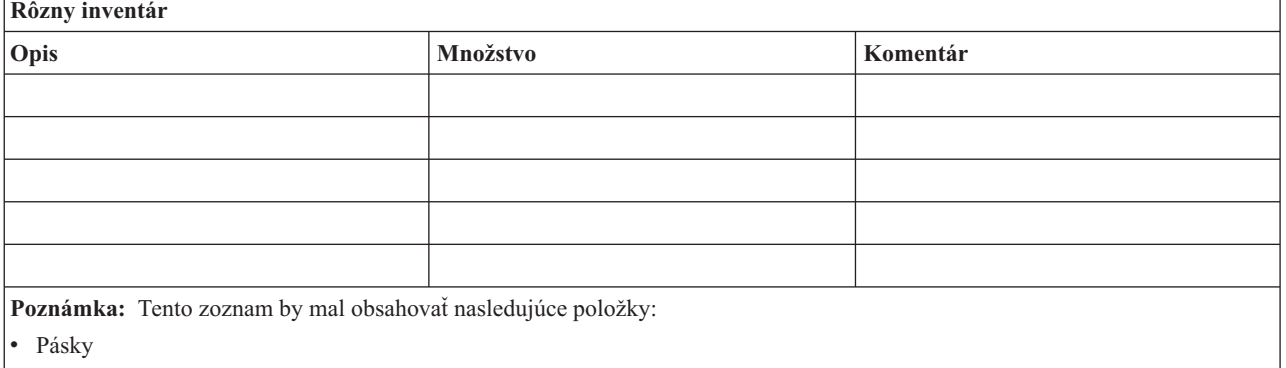

 $\cdot$  PC softvér (ako je DOS)

- v Obsah kartotéky alebo dokumentáciu
- v Obsah skrine s páskami
- Diskety
- Emulačné balíky
- v Jazykový softvér (ako je COBOL a RPG)
- v Materiál pre tlačiarne (ako je papier a formuláre)

### **Časť 5. Procedúry zálohovania informačných služieb**

- Server iSeries
	- Denne, žurnálové prijímače sa menia v čase \_\_\_\_\_\_\_\_ a v čase \_\_\_\_\_\_\_\_.
	- Denne, uloženie zmenených objektov v nasledovných knižniciach a adresároch sa vykonáva v čase \_\_\_\_\_\_:
		- \_\_\_\_\_\_\_\_\_\_
		- \_\_\_\_\_\_\_\_\_\_ - \_\_\_\_\_\_\_\_\_\_
		- \_\_\_\_\_\_\_\_\_\_
		- \_\_\_\_\_\_\_\_\_\_
		- \_\_\_\_\_\_\_\_\_\_
		- \_\_\_\_\_\_\_\_\_\_
		- \_\_\_\_\_\_\_\_\_\_

Táto procedúra tiež ukladá žurnály a žurnálové prijímače.

- $-$  Úplné uloženie systému sa vykonáva v  $\qquad$  (deň) v čase  $\qquad$
- Všetky média s uloženými údajmi sú uložené mimo tejto lokality v trezore v \_\_\_\_\_\_\_\_ (umiestnenie).
- Osobný počítač
	- Odporúča sa, aby boli zálohované všetky osobné počítače. Kópie súborov z osobného počítača by sa mali uložiť do servera \_\_\_\_\_\_\_\_ (dátum) v čase \_\_\_\_\_\_\_\_, tesne pred vykonaním úplného uloženia systému. Potom sa uložia normálnym spôsobom. Toto poskytuje bezpečnejšiu zálohu systémov na báze osobných počítačov, kde havária lokálneho charakteru môže vymazať obsah dôležitých osobných počítačov.

### **Časť 6. Procedúry obnovy po havárii**

Nasledujúce tri časti by mali byť v každom pláne zotavenia po havárii.

#### **Procedúry v prípade pohotovosti**

Dokumentovať vhodné zásahy v prípade požiaru, prírodnej katastrofy alebo iných aktivít s cieľom chrániť životy a minimalizovať škody.

#### **Procedúry pre operácie zálohovania**

Zabezpečiť, aby bolo možné riadiť základné úlohy a procesy aj po havárii.

#### **Procedúry pre opravné akcie**

Uľahčenie rýchlej obnovy systému pre spracovanie údajov po katastrofe.

#### *Kontrolný zoznam pre prípad havárie*

- 1. Spustenie plánu
	- a. Upozorniť manažment.
	- b. Kontaktovať a zostaviť tím pre obnovu po havárii.
	- c. Určiť stupeň havárie.
	- d. Implementovať vhodný plán obnovy aplikácií v oblasti havárie (pozrite si dokument "Časť 7. Plán [zotavenia](#page-18-0) mobilná [lokalita"](#page-18-0) na strane 13).
	- e. Monitorovať priebeh.
	- f. Kontaktovať lokalitu so zálohami a vytvoriť rozvrh.
	- g. Kontaktovať všetok ostatný potrebný personál ktorý spracúva užívateľov aj údaje.
	- h. Kontaktovať dodávateľov hardvéru aj softvéru.
	- i. Upozorniť užívateľov o výpadku služby.
- 2. Postupujte podľa kontrolného zoznamu
	- a. Vytvoriť tímy a priradiť im úlohy.
	- b. Získať hotovosť pre prípad pohotovosti a zabezpečiť transport do a z lokality so zálohami, ak je to potrebné.
	- c. Pripraviť obytné časti, ak to je potrebné.
	- d. Pripraviť stravovanie, ak to je potrebné.
	- e. Vytvoriť zoznam všetkých zamestnancov a ich telefónnych čísel.
	- f. Vytvoriť plán účasti užívateľov.
	- g. Zabezpečiť doručenie a prijatie pošty.
	- h. Zabezpečiť zdroje pre pohotovostnú kanceláriu.
	- i. Prenajať alebo kúpiť výbavu, ak je to potrebné.
	- j. Určiť aplikácie, ktoré treba spustiť a ich poradie.
	- k. Identifikovať počet potrebných pracovných staníc.
	- l. Skontrolovať potrebné offline zariadenia pre každú aplikáciu.
	- m. Skontrolovať formuláre potrebné pre každú aplikáciu.
- <span id="page-18-0"></span>n. Skontrolovať všetky údaje pred odvezením do lokality so zálohami a ponechať profil inventára na domácom mieste.
- o. Zabezpečiť primárnych dodávateľov pre asistenciu v prípade problémov vzniknutých počas pohotovosti.
- p. Plánovať transport dodatočných položiek potrebných v lokalite so zálohami.
- q. Zobrať mapu k lokalite so zálohami.
- r. Skontrolovať ďalšie magnetické pásky, ak je to potrebné.
- s. Zoberte kópie systému, operačné dokumenty a procedurálnu príručku
- t. Skontrolovať, že všetci zúčastnení zamestnanci poznajú svoje úlohy.
- u. Upozorniť poisťovne.

#### *Počiatočné obnovovacie postupy v prípade havárie*

1. Upozorniť služby obnovy po havárii \_\_\_\_\_\_\_\_\_\_\_ o ich potrebe a o výbere plánu zotavenia.

**Poznámka:** Odpočítavanie času garantovaného dodania začína o \_\_\_\_\_\_\_\_\_ s upozornením na výber plánu obnovy.

a. Telefónne čísla na ohlásenie poruchy

alebo  $\Box$ 

Tieto telefónne čísla poskytujú služby v čase od do z pondelok až piatok.

2. Číslo pre notifikáciu o havárii:

Toto telefónne číslo slúži na oznámenie poruchy po úradných hodinách, cez víkendy a počas sviatkov. Prosím, použite toto telefónne číslo len v nevyhnutnom prípade na ohlásenie akútnej havárie.

- 3. Oboznámte s adresou lokality pre doručenie výbavy (ak to je potrebné) a s telefónnymi číslami vedľajších osôb zodpovedných za koordináciu služby, dostupných 24 hodín denne.
- 4. Kontaktujte elektrikárov, telefónnu službu a zariaďte všetky potrebné spojenia.
- 5. Okamžite upozornite \_\_\_\_\_\_\_\_\_, ak dôjde k zmene súvisiacich plánov.

### **Časť 7. Plán zotavenia - mobilná lokalita**

- 1. Upozornite \_\_\_\_\_\_\_\_\_ o charaktere havárie a o potrebe výberu plánu pre mobilnú lokalitu.
- 2. Písomne potvrďte notifikáciu telefónom \_\_\_\_\_\_\_\_\_ (komu) do 48 hodín po jej vykonaní.
- 3. Presvedčte sa, či všetky potrebné záložné médiá sú schopné zaviesť záložný počítač.
- 4. Pripravte si objednávku na nákup záložného zariadenia.
- 5. Upozornite \_\_\_\_\_\_\_\_\_ o plánoch pre prívesný voz a jeho umiestnení (\_\_\_\_\_\_\_\_\_\_\_\_\_\_\_\_). (Pozrite si Určenie plánu mobilného miesta v tejto časti.)
- 6. V závislosti na komunikačných potrebách upozornite telefónnu spoločnosť (\_\_\_\_\_\_\_\_) o možných zmenách pohotovostných liniek.
- 7. Začnite s napájaním a prevádzkou komunikácie v \_\_\_\_\_\_\_\_.
	- a. Energia a komunikácia sú nastavené tak, aby boli funkčné, keď príde prenosný voz.
	- b. V mieste, kde telefónne linky vstupujú do budovy (\_\_\_\_\_\_\_\_\_), prerušte vedenie k spínaču správy (\_\_\_\_\_\_\_\_\_). Tieto linky sú presmerované na linky vedúce do mobilného miesta. Sú pripojené na modemy na mobilnom mieste.

Linky vedúce z do zahladu prepojené na mobilné jednotky pomocou modemov.

- c. Toto môže vyžadovať presmerovanie liniek \_\_\_\_\_\_\_\_\_ (kým) v komplexe \_\_\_\_\_\_\_\_\_ do bezpečnejšej oblasti v prípade havárie.
- 8. Keď príde prívesný voz, zapojte elektrické napájanie a vykonajte nevyhnutnú kontrolu.
- 9. Zapojte komunikačné linky a vykonajte nevyhnutnú kontrolu.
- 10. Začnite nahrávať systém zo záloh (pozrite si dokument "Časť 9. Obnova celého [systému"](#page-20-0) na strane 15).
- 11. Začnite normálnu činnosť hneď, ako je to možné:
- a. Denné úlohy
- b. Denné ukladanie
- c. Týždenné ukladanie
- 12. Naplánujte rozvrh zálohovania systému, aby sa dal obnoviť z domáceho počítača, keď sa miesto stane dostupným. (Používajte pravidelne záložné postupy systému).
- 13. Zabezpečte ochranu mobilného miesta a porozdeľujte od neho kľúče podľa požiadaviek.
- 14. Udržujte mobilné miesto v plnej pohotovosti.

### *Mobilné miesto - plán nastavenia*

Tu priložte plán nastavenia mobilného miesta.

### *Komunikačný plán v prípade poruchy*

Priložte sem plán komunikácie v prípade havárie, vrátane všetkých diagramov.

### *Elektrotechnický servis*

Priložte sem diagram elektrotechnického servisu.

### **Časť 8. Plán zotavenia - horúce miesto**

Servis zotavenia po havárii poskytuje alternatívu horúceho miesta. Miesto má záložný systém pre dočasné použitie, kým sa opätovne nevybuduje domáce miesto.

- 1. Upozornite \_\_\_\_\_\_\_\_\_ o charaktere havárie a o potrebe pre horúce miesto.
- 2. Požiadajte o vzdušnú zásielku modemov \_\_\_\_\_\_\_\_\_ (kam) pre komunikáciu. (Kontaktuje \_\_\_\_\_\_\_\_\_ ohľadom komunikácie pre horúce miesto.)
- 3. Písomne potvrďte notifikáciu telefónom \_\_\_\_\_\_\_\_\_ (komu) do 48 hodín po jej vykonaní.
- 4. Začnite robiť potrebné prípravy na cestu k operačnému tímu.
- 5. Presvedčte sa, že všetky potrebné pásky na obnovu systému zo zálohy sú dostupné a zbalené.
- 6. Pripravte si objednávku na nákup záložného zariadenia.
- 7. Pred odchodom na horúce miesto si prezrite kontrolný zoznam všetkých potrebných vecí.
- 8. Uistite sa, že obnovovací tím pri havárii má potrebné informácie na začatie obnovy. (Pozrite si dokument ["Časť](#page-22-0) 12. [Prebudovanie](#page-22-0) lokality po havárii" na strane 17).
- 9. Zabezpečte predplatenie cestovných výdavkov (hotovosť).
- 10. Po príchode na horúce miesto kontaktujte domácu základňu, aby ste vytvorili komunikačný kanál.
- 11. Prezrite si, či je materiál, dodaný na horúce miesto, kompletný.
- 12. Začnite načítanie systému zo záložných pások.
- 13. Začnite normálnu činnosť hneď, ako je to možné:
	- a. Denné úlohy
	- b. Denné ukladanie
	- c. Týždenné ukladanie
- 14. Naplánujte rozvrh zálohovania systému horúceho miesta, aby sa dal obnoviť z domáceho počítača, ak sa miesto stane dostupným.

#### *Konfigurácia systému horúceho miesta*

Priložte sem konfiguráciu systému horúceho miesta.

## <span id="page-20-0"></span>**Časť 9. Obnova celého systému**

|

Na obnovenie systému do stavu pred haváriou použite procedúry pre obnovu po úplnej strate systému v dokumente *Sprievodca zálohovaním a obnovou, SC41-5304-07*.

*Predtým ako začnete:* Nájdite nasledujúce pásky, výbavy a informácie v trezore s páskami alebo na úložnom mieste mimo vašej lokality:

- v Ak budete inštalovať z alternatívneho inštalačného zariadenia, budete potrebovať obe páskové médiá a médiá CD-ROM obsahujúce licenčný vnútorný kód
- v Všetky pásky z poslednej (čiže najaktuálnejšej) úplnej operácie ukladania
- v Najaktuálnejšie pásky z uloženia bezpečnostných údajov (SAVSECDTA alebo SAVSYS)
- v Najaktuálnejšie pásky z uloženia vašej konfigurácie, v prípade potreby
- v Všetky pásky obsahujúce žurnály a žurnálové prijímače uložené počas poslednej, najaktuálnejšej každodennej operácie ukladania
- v Všetky pásky z poslednej (čiže najaktuálnejšej) úplnej operácie ukladania
- v Zoznam PTF (uložený na najaktuálnejších úplných ukladacích páskach, týždenných ukladacích páskach alebo na oboch)
- v Zoznam pások z najaktuálnejšej úplnej operácie ukladania
- v Zoznam pások z najaktuálnejšej týždennej operácie ukladania
- v Zoznam pások z každodenného ukladania
- v Záznam z najaktuálnejšej úplnej operácie ukladania
- v Záznam z najaktuálnejšej týždennej operácie ukladania
- v Záznam z každodenných operácií ukladania
- v Kniha *Inštalácia, rozšírenie alebo vymazanie systému i5/OS a súvisiaceho softvéru*
- v Kniha *Zálohovanie a obnova*
- Telefónny zoznam
- v Príručka k modemu
- Sada nástrojov

### **Časť 10. Proces prebudovania**

Riadiaci tím musí odhadnúť rozsah škôd a začať obnovu nového centra údajov.

Ak pôvodné miesto musí byť obnovené alebo nahradené, treba uvážiť nasledujúce faktory:

- v Ako je projektovaná dostupnosť celého potrebného počítačového vybavenia?
- v Bude počítač pracovať výkonnejšie a účinnejšie s aktualizovaným novším zariadením?
- v Aký je predpokladaný čas potrebný na opravy alebo konštrukciu miesta údajov?
- v Existuje alternatívna lokalita, ktorá sa dá ľahšie rozšíriť pre potreby počítačov?

Po vykonaní rozhodnutia o prebudovaní údajového centra prejdite na "Časť 12. [Prebudovanie](#page-22-0) lokality po havárii" na [strane](#page-22-0) 17.

### **Časť 11. Testovanie plánu obnovy po havárii**

K úspešnej príprave núdzového plánu pre všetky prípady patrí pravidelné testovanie a hodnotenie plánu. Operácie spracovania údajov sú vo svojej podstate nestále, vyplýva to z častých zmien v zariadení, programoch a dokumentoch. Tento dôvod nabáda k úvahe zostaviť plán ako meniaci sa dokument. Pri testovaní používajte kontrolný zoznam a dôkladne zvážte, ktoré oblasti je potrebné otestovať.

### *Tabuľka 8. Riadenie otestovania obnovy*

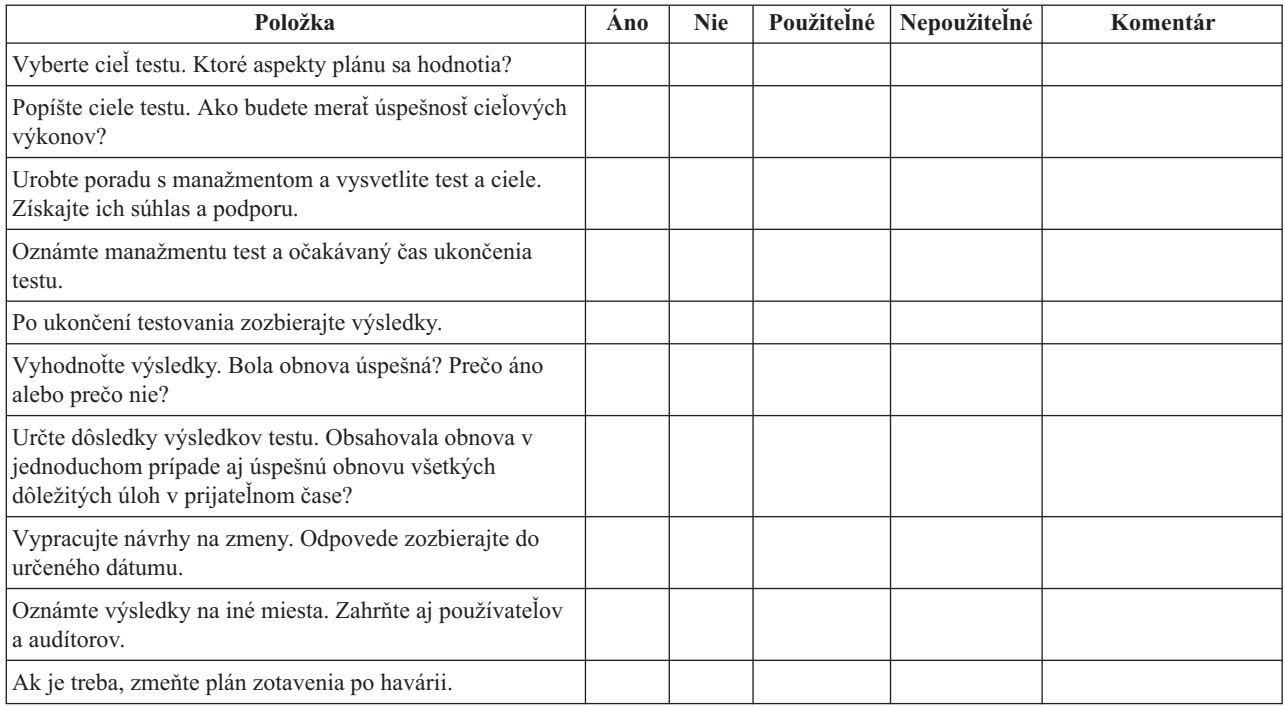

### *Tabuľka 9. Oblasti testovania.*

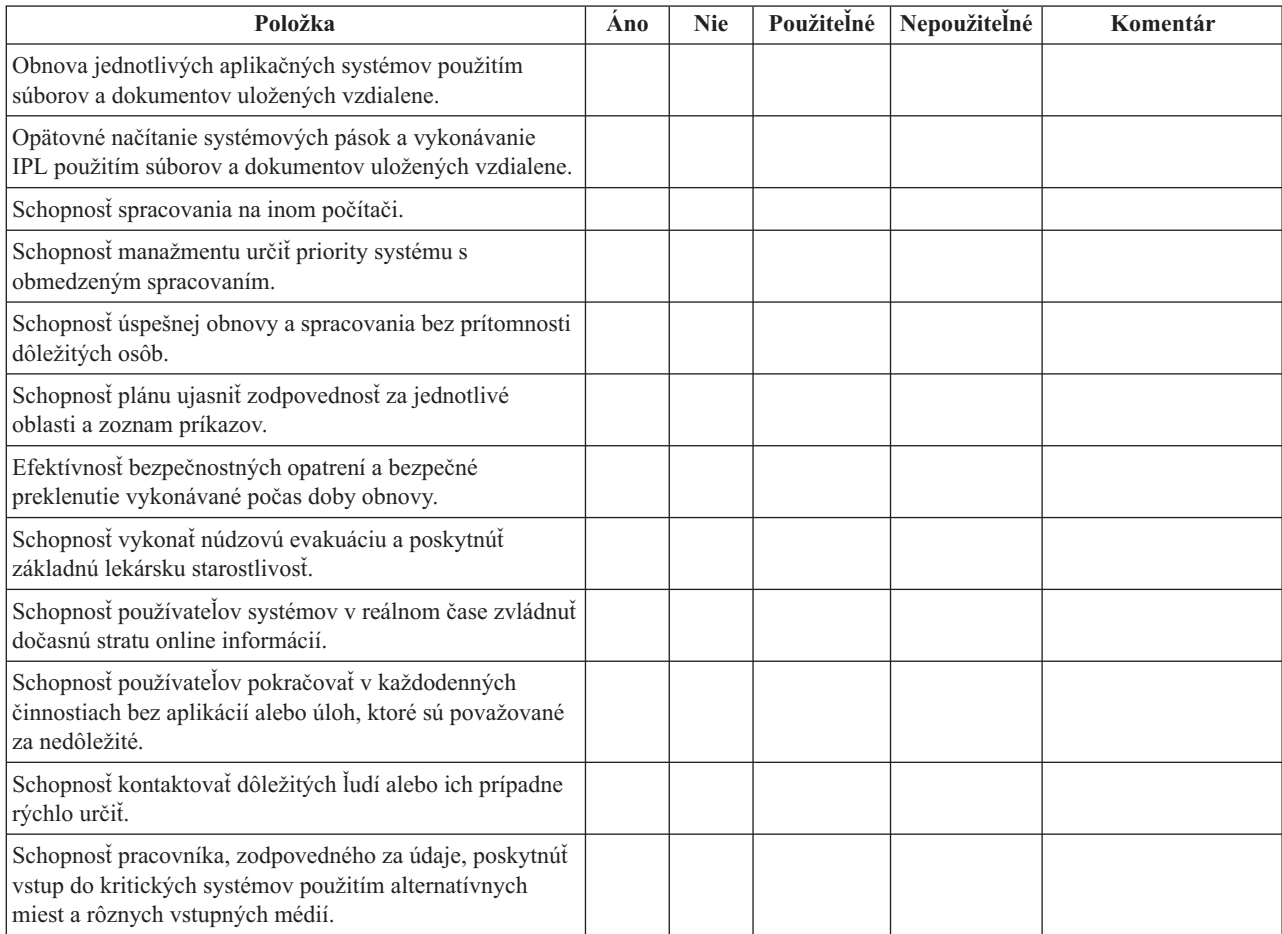

<span id="page-22-0"></span>*Tabuľka 9. Oblasti testovania. (pokračovanie)*

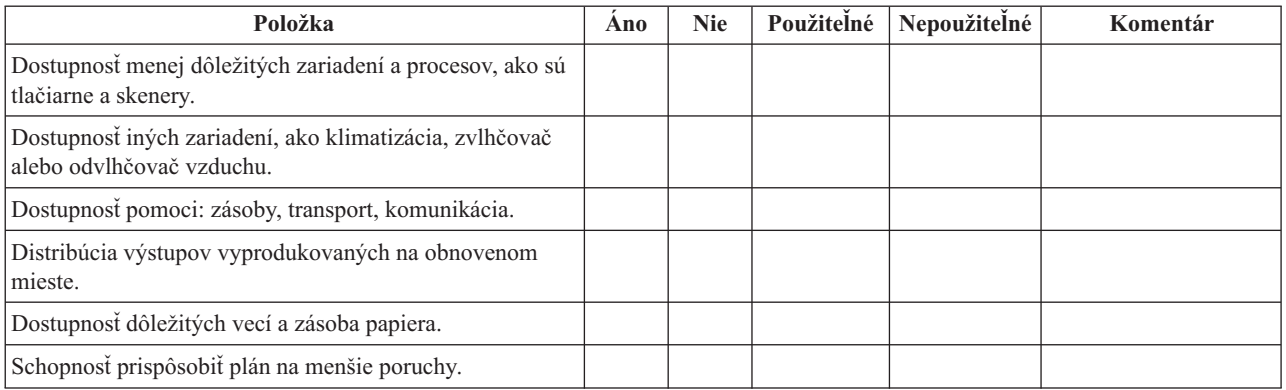

### **Časť 12. Prebudovanie lokality po havárii**

- Podlažný plán centra údajov.
- v Určenie bežných hardvérových potrieb a možných alternatív. (Pozrite si dokument "Časť 4. Profil [inventára"](#page-15-0) na [strane](#page-15-0) 10.)
- v Rozloha (v štvorcových metroch) centra údajov, energetické požiadavky na energetické zabezpečenie.
	- Rozloha \_\_\_\_\_\_\_\_
	- $-$  Požiadavky na napájanie  $-$
	- Bezpečnostné požiadavky: uzamknutá oblasť, vhodnejšie v kombinácii so zamknutými dverami
	- Dôkladné preštudovanie celej budovy
	- Detektory na vysokú teplotu, vodu, dym, oheň a pohyb
	- Horné poschodie

#### *Predajcovia*

#### *Podlažný plán*

Sem vložte kópiu navrhnutého podlažného plánu.

### **Časť 13. Záznam zmien plánu**

Uchovajte aktuálny plán. Uchovajte záznamy o zmenách vo svojej konfigurácii, aplikáciách a záložných plánoch a pracovných postupoch. Napríklad zoznam vášho aktuálneho lokálneho hardvéru môžete vytlačiť napísaním príkazu: DSPHDWRSC OUTPUT(\*PRINT)

**Súvisiace informácie** DSPHDWRSC

# <span id="page-24-0"></span>**Príloha. Právne informácie**

Tieto informácie boli vyvinuté pre produkty a služby ponúkané v USA.

V iných krajinách nemusí spoločnosť IBM ponúkať produkty, služby alebo vlastnosti, uvedené v tomto dokumente. Ak chcete získať informácie o produktoch a službách, ktoré sú aktuálne dostupné vo vašej oblasti, kontaktujte lokálneho zástupcu spoločnosti IBM. Žiadny odkaz na produkt, službu alebo program IBM nemá za účelom naznačiť, že je možné použiť len tento produkt, službu alebo program IBM. Namiesto toho je možné použiť ľubovoľný funkčne ekvivalentný produkt, službu alebo program, ktorý neporušuje právo na intelektuálne vlastníctvo spoločnosti IBM. Vyhodnotenie a kontrola činnosti produktu, programu alebo služby inej ako od IBM je však na zodpovednosti užívateľa.

Spoločnosť IBM môže vlastniť patenty alebo mať podané žiadosti o patenty, ktoré sa týkajú predmetu opísaného v tomto dokumente. Získanie tohto dokumentu vám nedáva žiadnu licenciu na tieto patenty. Žiadosti o licencie môžete zasielať písomne na:

IBM Director of Licensing IBM Corporation North Castle Drive Armonk, NY 10504-1785 U.S.A.

Požiadavky o licencie, ktoré sa týkajú dvojbajtových (DBCS) informácií, získate od IBM Intellectual Property Department vo vašej krajine alebo ich zašlite písomne na adresu:

IBM World Trade Asia Corporation Licensing 2-31 Roppongi 3-chome, Minato-ku Tokyo 106-0032, Japan

**Nasledujúci odsek sa netýka Veľkej Británie ani žiadnej inej krajiny, kde sú takéto vyhlásenia nezlučiteľné s lokálnym zákonom:** SPOLOČNOSŤ INTERNATIONAL BUSINESS MACHINES POSKYTUJE TÚTO PUBLIKÁCIU "TAK AKO JE" BEZ ZÁRUKY AKÉHOKOĽVEK DRUHU, VYJADRENEJ ALEBO IMPLIKOVANEJ, VRÁTANE (ALE NEOBMEDZENE) IMPLIKOVANÝCH ZÁRUK NEPOŠKODENIA, PREDAJNOSTI ALEBO VHODNOSTI NA KONKRÉTNY ÚČEL. Niektoré štáty nedovoľujú zriecť sa vyjadrených alebo implikovaných záruk v určitých transakciách, preto sa vás toto vyhlásenie nemusí týkať.

Tieto informácie môžu obsahovať technické nepresnosti alebo typografické chyby. Tieto informácie sa periodicky menia; tieto zmeny budú začlenené do nových vydaní publikácie. Spoločnosť IBM môže kedykoľvek bez ohlásenia urobiť vylepšenia a/alebo zmeny v produktoch alebo programoch opísaných v tejto publikácii.

Všetky odkazy v týchto informáciách na webové lokality iné ako od IBM sú poskytnuté len pre pohodlie a v žiadnom prípade neslúžia ako potvrdenie obsahu týchto webových lokalít. Materiály na týchto webových lokalitách nie sú súčasťou materiálov pre tento produkt IBM a použitie týchto webových lokalít je na vlastné riziko.

Spoločnosť IBM môže použiť alebo distribuovať všetky vami poskytnuté informácie ľubovoľným spôsobom, ktorý považuje za vhodný, bez toho, aby tým voči vám vznikli akékoľvek záväzky.

Vlastníci licencií na tento program, ktorí chcú o ňom získať informácie za účelom povolenia: (i) výmeny informácií medzi nezávisle vytvorenými programami a inými programami (vrátane tohto) a (ii) vzájomného použitia vymieňaných informácií by mali kontaktovať:

IBM Corporation Software Interoperability Coordinator, Department YBWA 3605 Highway 52 N

<span id="page-25-0"></span>Rochester, MN 55901 U.S.A.

Takéto informácie môžu byť dostupné, môžu byť predmetom príslušných pojmov a podmienok a v niektorých prípadoch sú dostupné za poplatok.

Licenčný program, opisovaný v týchto informáciách, a všetky preň dostupné licenčné materiály poskytuje IBM podľa | podmienok zmluvy IBM Customer Agreement, IBM International Program License Agreement, IBM License | Agreement for Machine Code, alebo ľubovoľnej ekvivalentnej zmluvy medzi nami. |

Všetky údaje o výkone, uvádzané v tomto dokumente boli získané v riadenom prostredí. Výsledky získané v iných prevádzkových prostrediach sa môžu podstatne odlišovať. Niektoré merania boli vykonané v systémoch vývojovej úrovne a nie je žiadna záruka, že tieto merania budú rovnaké vo všeobecne dostupných systémoch. Okrem toho, niektoré výsledky boli odhadnuté extrapoláciou. Skutočné výsledky sa môžu odlišovať. Užívatelia tohto dokumentu by si mali overiť použiteľnosť týchto údajov pre svoje špecifické prostredie.

Informácie o produktoch iných ako od IBM boli získané od poskytovateľov týchto produktov, z ich uverejnených oznámení alebo z iných, verejne dostupných zdrojov. Spoločnosť IBM tieto produkty netestovala a nemôže potvrdiť presnosť ich výkonu, kompatibilitu ani iné parametre týkajúce sa produktov nepochádzajúcich od IBM. Otázky k schopnostiam produktov iných ako od IBM by ste mali adresovať poskytovateľom týchto produktov.

Tieto informácie obsahujú príklady údajov a hlásení používaných v každodenných firemných operáciách. Kvôli ich čo najlepšej ilustrácii obsahujú tieto príklady mená osôb, názvy spoločností, pobočiek a produktov. Všetky tieto mená a názvy sú vymyslené a akákoľvek podobnosť s menami, názvami a adresami používanými skutočnými osobami a spoločnosťami je čisto náhodná.

### LICENCIA NA AUTORSKÉ PRÁVA:

Tieto informácie obsahujú vzorové aplikačné programy v zdrojovom kóde, ktoré ilustrujú programovacie techniky v rôznych platformách. Tieto vzorové programy môžete kopírovať, upravovať a distribuovať v ľubovoľnej forme bez poplatku pre IBM, za účelom vývoja, používania, predaja alebo distribúcie aplikačných programov, vyhovujúcich aplikačnému programovému rozhraniu pre operačnú platformu, pre ktorú sú tieto programy napísané. Tieto príklady neboli dôkladne testované vo všetkých podmienkach. IBM preto nemôže garantovať ani implikovať spoľahlivosť, prevádzkyschopnosť ani funkčnosť týchto programov.

Každá kópia alebo ľubovoľná časť týchto vzorových programov alebo odvodená práca, musí obsahovať nasledujúce oznámenie o autorských právach:

© (názov vašej spoločnosti) (rok). Časti tohto kódu sú odvodené od vzorových programov spoločnosti IBM. © Copyright IBM Corp. Uveďte rok alebo roky. Všetky práva vyhradené.

Ak si prezeráte elektronickú kópiu týchto informácií, nemusia byť zobrazené fotografie ani farebné ilustrácie.

## **Ochranné známky**

Nasledujúce pojmy sú ochranné známky spoločnosti International Business Machines v USA, v iných krajinách alebo v oboch:

- eServer |
- IBM |
- | IBM (logo)
- iSeries |
- $\frac{15}{OS}$

Ostatné názvy spoločnosti, produktov alebo služieb môžu byť ochranné známky alebo značky služieb iných.

# <span id="page-26-0"></span>**Pojmy a podmienky**

Oprávnenia na používanie týchto publikácií sú predmetom nasledujúcich pojmov a podmienok.

**Osobné použitie:** Tieto publikácie môžete reprodukovať pre svoje osobné, nekomerčné použitie za podmienky zachovania všetkých informácií o autorských právach. Bez výslovného povolenia autora ich nemôžete distribuovať, zobrazovať ani odvádzať práce z týchto publikácií ani žiadnej ich časti.

**Komerčné použitie:** Tieto publikácie môžete reprodukovať, distribuovať a zobrazovať výlučne vo vašej spoločnosti za podmienky zachovania všetkých informácií o autorských právach. Bez výslovného povolenia od autora nemôžete odvádzať práce z týchto publikácií ani reprodukovať, distribuovať a zobrazovať tieto publikácie ani žiadne ich časti.

S výnimkou ako je uvedené v týchto podmienkach, na publikácie ľubovoľné informácie, údaje, softvér alebo iné tu obsiahnuté intelektuálne vlastníctvo nemáte žiadne oprávnenia, licencie ani práva, vyjadrené ani implikované.

Spoločnosť IBM si vyhradzuje právo odobrať tu uvedené oprávnenia vždy, podľa vlastného uváženia, keď použitie týchto publikácií škodí autorovi, alebo ak spoločnosť IBM, že pokyny hore nie sú striktne dodržiavané.

Tieto informácie nemôžete prevziať ani exportovať okrem prípadu, ak to dovoľujú všetky aplikovateľné zákony a regulácie, vrátane všetkých zákonov a regulácií USA pre export.

SPOLOČNOSŤ IBM NERUČÍ ZA OBSAH TÝCHTO PUBLIKÁCIÍ. PUBLIKÁCIE SÚ POSKYTNUTÉ ″TAK AKO SÚ″ BEZ ZÁRUKY AKÉHOKOĽVEK DRUHU, VYJADRENEJ ALEBO IMPLIKOVANEJ, VRÁTANE (ALE NEOBMEDZENE) IMPLIKOVANÝCH ZÁRUK PREDAJNOSTI, NEPOŠKODENIA A VHODNOSTI NA KONKRÉTNY ÚČEL.

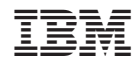

Vytlačené v USA